# Multi-Screen Window Placement

W3C TPAC 2022 Vancouver Update (Sept 2022) - Second Screen WG Mike Wasserman - msw@google.com

Spec: github.com/w3c/window-placement

Demo: github.com/michaelwasserman/window-placement-demo

ChromeStatus | Oct 2021 Presentation | May 2022 vF2F Agenda & Minutes

## What's the problem?

Users of web applications are at a disadvantage on devices with multiple displays

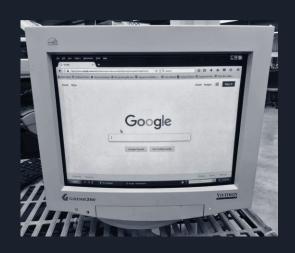

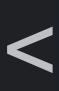

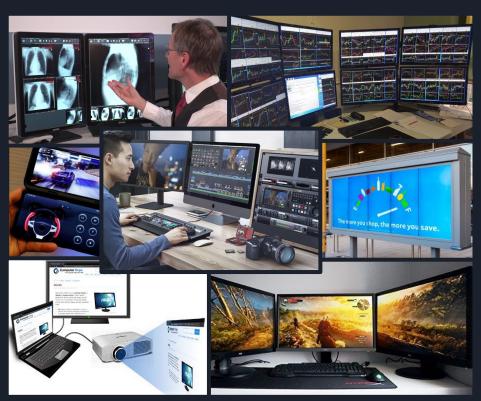

## Why take action?

## MDN Web Developer Needs Assessment 2019

#### What's Missing From the Web

"Access to Hardware (12.4%)" - MDN's #1 sampled free response

"developers wanted integration with a device OS.

Also, having web apps behave more like native apps."

#### Overall Needs Ranking

"14. Lack of device APIs allowing for access to hardware."

#### The Future of the Web

"allow web applications to be more like native apps" - Respondent with 10+ yrs experience

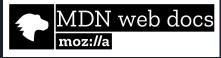

## Why take action?

## MDN Web Developer Needs Assessment 2020

#### What's Missing From the Web:

"Hardware/Native API. We do a lot of automation to support doctors, think automatically position windows across multiple screens among other things.

We currently have to install a desktop app that the website can talk to make this work well. That combined with dictation software creates a barrier between us and the doctors."

| Determining the root cause of a bug                                                                  |      | 3.54 |
|----------------------------------------------------------------------------------------------------|------|------|
| Running end-to-end tests                                                                             |      | 3.47 |
| Lack of APIs to take advantage of device capabilities (e.g, sensors, OS and hardware features, etc.) | 3.38 | 8.10 |
| Integrating with third parties for authentication                                                    |      | 3.31 |
| Achieving visual precision on stylized elements (e.g., buttons)                                      |      | 3.02 |

"... Configuring vsync/gsync/high refresh rate can also be frustrating."

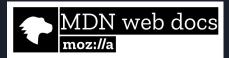

## How might we help?

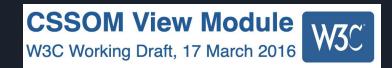

Extend windowing APIs for multi-screen devices

## Fullscreen API

Living Standard — Last Updated 17 January 2022

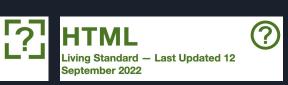

| Initial info            | Window.screen.isExtended indicates placement capabilities beyond Window.screen                         |  |
|-------------------------|----------------------------------------------------------------------------------------------------|--|
| Change events           | Window.screen.onchange<br>alleviates screen metric polling                                             |  |
| Additional info         | ScreenDetails interface<br>provides screen info beyond Window.screen                                   |  |
| Cross-screen placement  | Screen-specific Element.requestFullscreen() & Window.open()/moveTo()/ alleviate manual window dragging |  |
| Initiating multi-screen | Multi-window extensions of user activation models alleviate repeated manual gestures                   |  |

## **Progress Update**

#### API <u>FPWD</u> published; implementation launched in Chrome M100 (<u>ChromeStatus</u>)

- Fullscreen Capability Delegation launched in Chrome M104 (<u>ChromeStatus</u>, <u>Spec</u>, <u>Doc</u>)
  - Allows a Window to transfer the ability to call requestFullscreen() to another
- Fullscreen Companion Window launched in Chrome M104 (<u>ChromeStatus</u>, <u>Explainer</u>, <u>PR</u>)
  - o Allows sites to place fullscreen content and a popup window from one user activation
- Accurate Screen Labels launched in Chrome M105 (<u>ChromeStatus</u>)
  - Enhances screen label strings from EDIDs and higher-level OS APIs
- HDR Support for HTMLCanvasElement DevTrial in Chrome M105 (<u>ChromeStatus</u>, <u>Explainer</u>)
  - ColorWeb CG proposal exposing per-screen HDR info

## Let's see a demo!

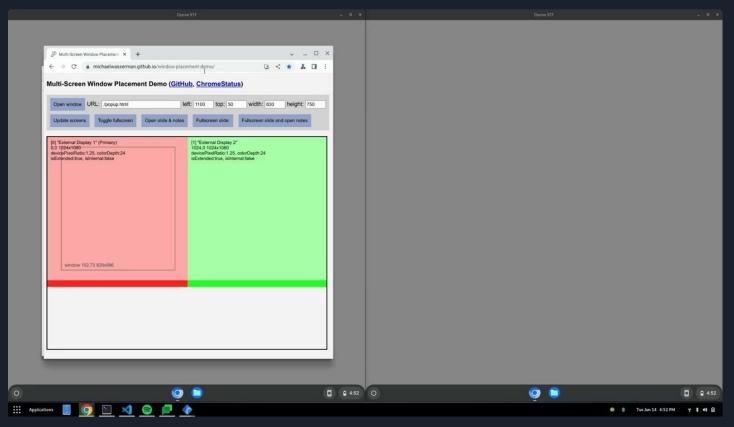

## Spec Feedback and Updates

Fullscreen Companion Window feedback and responses:

- <u>Annevk's feedback</u> in mozilla/standards-positions: (spoofing fullscreen warning may go unnoticed)
- Merged PR: Clarify deceptive cross-screen placement security considerations #100
- Added <u>Security Considerations</u>, <u>Example Code</u>, <u>security & privacy questionnaire</u> for <u>Explainer</u>
  - o Potential mitigation: re-show warning when fullscreen regains attention
- File a new TAG Early Design Review request and follow up on the old request

Filed issues to align and integrate spec content with established specs (premature w/o 2nd implementer):

- [cssom-view] Support for multi-screen devices #7642 (W3C/CSSWG-Drafts)
- Window object support for multi-screen devices #8217 (WHATWG/HTML)
- <u>Proposal: Supporting fullscreen requests in multi-screen environments. #161</u> (WHATWG/Fullscreen)

## Requested Enhancements and Speculative Explorations

#### **Develop use cases for Initiating Multi-Screen Experiences**:

- Feature request: Fullscreen support on multiple screens #92
- "it seems like a requestFullscreen call followed by a window.open will result in the pop-up being blocked"
- Opening child window in fullscreen / window.open should support the 'fullscreen' option #7
  - "It would be ideal if we could open a child window in fullscreen directly as opposed to having to open it and then request fullscreen."
- "multi-monitor virtual desktop software might want to open a fullscreen window on each display when the user connects to a remote or virtualized machine session"

## Virtual Display Testing - Intro

- **Document**: Virtual Displays For Automated Tests
- **Problem**: Lack of automated multi-screen device testing in continuous integration
- Goal: Add test framework support for managing high-fidelity virtual displays at the OS/WM level
  - Connect, disconnect, and reconfigure virtual displays during tests.
  - Test window creation, placement, and fullscreen on specific [virtual] screens.

#### Basic test pseudocode:

```
Screen.AddVirtualDisplay(<parameters>);
```

Window.SetBounds(<bounds on virtual display>);

EXPECT(Window.GetBounds() == <bounds on virtual display>);

Screen.RemoveVirtualDisplay(<id>);

## Virtual Display Testing - Progress on Mac **Tremendous thanks to Fangzhen Song!**

#### virtual\_display\_mac\_util.h

virtual\_display\_mac\_util.h

```
22 // This interface creates system-level virtual displays to support the automated
23 // integration testing of display information and window placement APIs in
24 // multi-screen device environments. It updates the displays that the normal mac
25 // screen impl sees, but not `TestScreenMac`.
26 class VirtualDisplayMacUtil : public display::DisplayObserver {
27
    public:
28
     VirtualDisplayMacUtil();
     ~VirtualDisplayMacUtil() override;
30
31
     VirtualDisplayMacUtil(const VirtualDisplayMacUtil&) = delete;
     VirtualDisplayMacUtil& operator=(const VirtualDisplayMacUtil&) = delete;
32
33
     // `display id` is only used to label the virtual display. This function
     // returns the generated display::Display id, which can be used with the
     // Screen instance or passed to `RemoveDisplay`.
37
     int64 t AddDisplay(int64 t display id, const DisplayParams& display params);
     // `RemoveDisplay()` may add and remove another temporary virtual display as a
    // workaround for known flaky timeouts awaiting the first removal of a single
     // display.
41
     // TODO(crbug.com/1126278): Resolve this defect in a more hermetic manner.
42
     void RemoveDisplay(int64 t display id);
43
44
     // Check whether the related CoreGraphics APIs are available in the current
45
     // system version.
     static bool IsAPIAvailable();
46
```

#### <u>fullscreen\_controller\_interactive\_browsertest.cc</u>

#### and popup\_browsertest.cc

```
popup_browsertest.cc
255 // Tests that an about:blank popup can be moved across screens with permission.
256 IN PROC BROWSER TEST P(PopupBrowserTest, MAYBE AboutBlankCrossScreenPlacement) {
257 #if BUILDFLAG(IS CHROMEOS ASH)
      display::test::DisplayManagerTestApi(ash::Shell::Get()->display manager())
          .UpdateDisplay("100+100-801x802,901+100-802x802");
259
260 #elif BUILDFLAG(IS MAC)
      if (!display::test::VirtualDisplayMacUtil::IsAPIAvailable()) {
261
        GTEST SKIP() << "Skipping test for unsupported MacOS version.";
262
263
      display::test::VirtualDisplayMacUtil virtual display mac util;
264
      virtual display mac util.AddDisplay(
265
          1. display::test::VirtualDisplayMacUtil::k1920x1080);
266
267 #else
268
      display::ScreenBase test screen;
269
      test_screen.display list().AddDisplay({1, gfx::Rect(100, 100, 801, 802)},
270
                                            display::DisplayList::Type::PRIMARY);
271
      test screen.display list().AddDisplay(
272
          {2, gfx::Rect(901, 100, 802, 802)},
273
          display::DisplayList::Type::NOT_PRIMARY);
      display::test::ScopedScreenOverride screen override(&test screen);
274
275 #endif // BUILDFLAG(IS CHROMEOS ASH)
      display::Screen* screen = display::Screen::GetScreen();
276
      ASSERT EQ(2, screen->GetNumDisplays());
```

## Virtual Display Testing - Loose plans

#### **Enable more tests!**

#### **Support additional platforms:**

- Windows: <u>Indirect display driver</u> shows promise
- Linux (X11): <u>xvfb</u> may be sufficient
- Linux (Wayland): Unsure :-/
- Chrome OS (Ash): Pre-existing mechanisms WAI
- Chrome OS (Lacros): Unsure, but I have confidence!

**Unified C++ interface**: <u>TestScreenEnvironment</u> is a step in this direction.

**Support for WPTs**: add new TestDriver wiring?

Thanks!

## **Appendix**

## Updating the web platform for multi-screen

| Existing web platform APIs                    | Modern Reality                                                     |
|-----------------------------------------------|--------------------------------------------------------------------|
| Singular screen info / access                 | Multiple screens connected                                         |
| Sync APIs with lackluster permission controls | Want capable applications with good privacy & security protections |
| Poor API shapes/ergonomics                    | Need new APIs & play nice with old                                 |

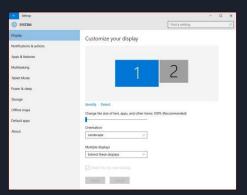

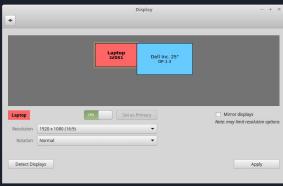

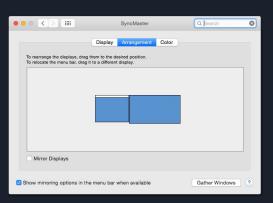

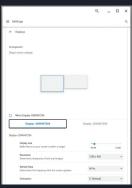

## A basic example of the API usage

```
// Detect if the device has more than one screen.
if (window.screen.isExtended) {
  // Request information required to place content on specific screens.
  const screenDetails = await window.getScreenDetails();
  // Detect when a screen is added or removed.
  screenDetails.addEventListener('screenschange', onScreensChange);
  // Detect when the current ScreenDetailed or an attribute thereof changes.
  screenDetails.addEventListener('currentscreenchange', onCurrentScreenChange);
  // Find the primary screen, show some content fullscreen there.
  const primaryScreen = screenDetails.screens.find(s => s.isPrimary);
  await document documentElement requestFullscreen({screen : primaryScreen});
  // Find a different screen, fill its available area with a new window.
  const otherScreen = screenDetails.screens.find(s => s !== primaryScreen);
  window.open(url, ' blank', getWindowFeatures(otherScreen));
  // Detect when an attribute of the legacy Screen interface changes.
  window.screen.addEventListener('change', onScreenChange);
  // Arrange content within the traditional single-screen environment...
```

## Web Platform Anatomy: Screen Info

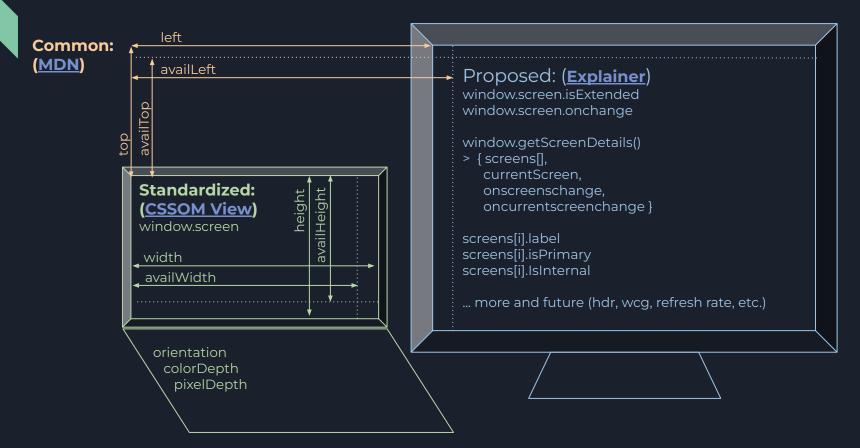

## Web Platform Anatomy: Window Placement

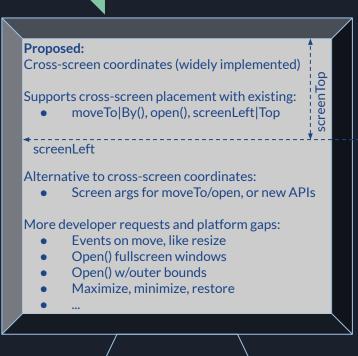

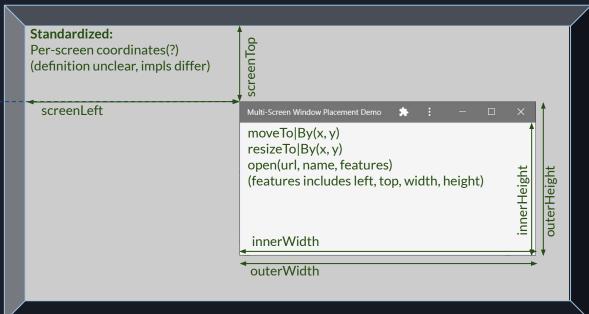

## Web Platform Anatomy: Fullscreen API

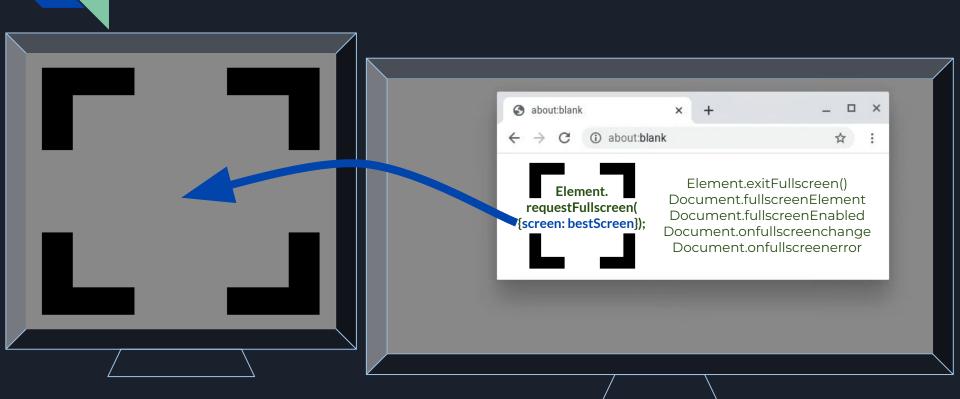

## OT2 API Shape Changes

|                                              | First Origin Trial                                                                                                    | Second Origin Trial                                                                                                    |
|----------------------------------------------|----------------------------------------------------------------------------------------------------|----------------------------------------------------------------------------------------------------|
| Are multiple screens connected?              | Window.isMultiScreen()<br>Unclear permission requirement.                                                               | window.screen.isExtended No permission required*.                                                                           |
| Multi-screen info via<br>Window.getScreens() | Async access to a static snapshots.<br>Dictionary spec drifts from Screen.<br>Need to await new info in event handlers. | Async access to live Screens interface.<br>Exposes Screen-inheriting objects.<br>Sync access to new info in event handlers. |
| Info change events                           | Window.onscreenschange<br>Conflates all events.<br>EventTarget is not gated by a permission.                            | Screen.onchange & Screens.on*change<br>Per-screen & multi-screen events.<br>EventTargets gated by permission.               |
| Naming, etc.                                 | screens[i]. <mark>primary,</mark><br>screens[i]. <mark>touchSupport,</mark>                                             | screens[i]. <mark>isPrimary</mark> ,<br>screens[i]. <mark>pointerTypes</mark> ,                                             |

Your feedback is vital! File issues against our <u>proposal</u> and <u>prototype implementation</u>.

### **Demos**

window-placement.glitch.me web.dev/multi-screen-window-placement

michaelwasserman.github.io wants to Open and place windows on your screens Block Allow W UKL: //popup.ntmi

Connection is secure Your information (for example, passwords or credit card numbers) is private when it is sent to this site. Window placement Allow

michaelwasserman.github.io/window-placement-demo

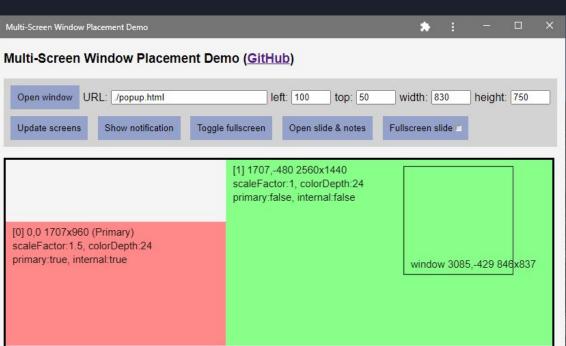

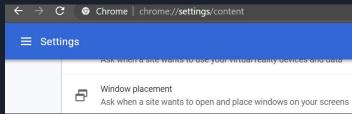

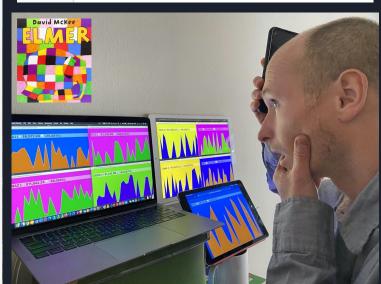

## Demo

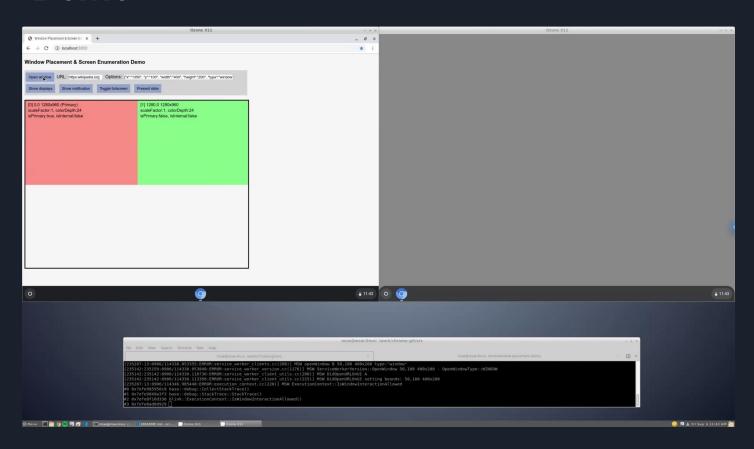

## Feedback? Questions? Let's chat!

- API refinements
- Related proposals
- Implementation quirks
- Additional platform gaps
- And more ...

Spec issues: github.com/w3c/window-placement

Impl issues: <a href="mailto:creen">crbug.com</a> (component:Blink>Screen>MultiScreen)

Contacts: msw@ or desktop-pwas-team@

## Integration with related APIs/proposals

#### Window Segments Enumeration API

- Exposes bounds for each content region of a single window that spans multiple (?) Screens
  - partial interface Window { sequence < DOMRect > getWindowSegments(); };
- If one Screen can yield multiple segments, should per-Screen segments be exposed? (issue #7)
  - Expose which screens have segments/folds before a window is placed there?
  - Add partial interface Screen { readonly attribute FrozenArray < DOMRect > segments; };?

#### Screen Fold API

- Exposes the angle and orientation of a fold in a single (?) Screen
  - o partial interface Screen [[SameObject]] readonly attribute ScreenFold fold; ];
- Support for: One fold between two Screens? Off-center folds? Multiple folds per Screen? (issue #38)
  - Add partial interface ScreenFold { readonly attribute FrozenArray <Screen> screens; };? More?
  - Add partial interface ScreenFold { readonly attribute long position; };?
  - Use partial interface Screen { [SameObject] readonly attribute FrozenArray < ScreenFold > folds; };?

#### Visual Viewport API

• Exposes information about the scaling and scrolling of content within a Window

See related Multi-Screen Window Placement issues #21, #35, #36

Naive principle: A multi-screen API should expose all Screen interface info for each available Screen.

For example: if Screen.hdr was added, one should expect this to work: (await getScreens()).screens[i].hdr;

## Coordinate system standardization

Spec is unclear about multi-screen environments; let's consider options...

|                          | Cross-screen window coordinates<br>New placement APIs not needed                                                                                                    | <b>Per-screen window coordinates</b><br>New placement APIs <mark>needed</mark>                                                                                     |
|--------------------------|----------------------------------------------------------------------------------------------------|----------------------------------------------------------------------------------------------------|
| Maximize Privacy         | UA lies, e.g. { Window.screenLeft Top,Screen.Width Height == 0, Window.outerWidth Height,Screen.width height == Window.innerWidth Height} Window placement isn't really feasible; fingerprinting is minimized |                                                                                                    |
| Toggle with permission?  | UA lies w/o permission; gives actual coordinates w/permission<br>ScreenLeft Top & outerWidth Height change w/permission unprecedented?                                                                        |                                                                                                    |
| Maximize<br>Transparency | UA gives actual coordinates, other multi-screen info gated by permission windows on separate screens can collude, e.g. win1.screen.width != win2.screen.width                                                 |                                                                                                    |
|                          | Sites w/o permission can sometimes infermulti-screen geometry with one window. (e.g. screenLeft > screen.width)                                                                                               | Sites w/o permission can't infer<br>multi-screen geometry with one window.<br>Sites w/o permission can't always discern if<br>two windows are on the same display. |

### Cross-screen fullscreen window behavior

Chromium uses the underlying window for fullscreen (browser/popup/web application). So, the cross-screen fullscreen prototype moves the underlying window to the target screen.

Users may perceive that the window has "disappeared" while an element is fullscreen.

Is this purely an implementation detail? Should the <u>Fullscreen API</u> prescribe behavior?

Also, should we support <u>multiple fullscreen elements</u> from a single document?

## Looking ahead: Possible future proposals

Here are some developer requests and platform gaps not (yet) addressed by this proposal.

#### Window placement:

- Events on move, like resize (<u>exploration</u>)
- Open() fullscreen windows (#7)
- Open() w/outer bounds
- Maximize, minimize, restore, focus (#3)
- Moving/swapping fullscreen screens (#5)
- Z-ordering...:-/(#10)
- More ergonomic and powerful APIs... (#8, explorations: A, B)
- Parent/child and modal window relationships? (exploration)
- Other properties (<u>exploration</u>)

#### Screen information:

- HDR & WCG
- Refresh Rate
- Other info (<u>exploration</u>)

## Chromium Implementation Anatomy

#### Browser

RenderFrameHost (&View&Widget) ScreenEnumerationImpl Mojo service impl UpdateVisualProperties & ScreenInfo legacy IPC

PermissionControllerImpl (per-frame), Activation exclusive access FullscreenController

WebContentsImpl::RequestSetBounds WebContentsImpl::ShowCreatedWindow Browser::AddNewContents, navigation, initial\_bounds

unit/browser/interactive\_ui tests, UMA

views::Widget bounds init clamping & WindowSizer display::Screen[Ash|Base|Mac|Ozone|Win|X11] ui/display::Display & display.mojom

#### Renderer

RenderFrame (&View&Widget)
GlobalScreenEnumeration Mojo client
UpdateVisualProperties & ScreenInfo legacy IPC

permission.mojom, \*\_descriptor.idl, \*\_util.cc Blink-side FullscreenController

[Local]DomWindow & Screen JS interface impls ChromeClient::SetWindowRectWithAdjustment IDLs: screen, window, fullscreen & \* options

Web platform tests, UseCounter

Subframe FeaturePolicy, permission delegation Execution context lifetimes, promises, async fun